# *SEE815(Black) External HD Camera 3.6mm fixed lens*

- $\overline{\phantom{a}}$  2.1 MegaPixel 1080P/700TVL (CVBS) 18x IRs < 15m range 3.6mm board lens Cut filter for TDN Flat front glass for reducing IR flare All metal construction & heavy duty Coaxitron facility for menu access only Easier cable installation as no menu controller
- (h) IP66 rated
- (i) Gloss Black finish

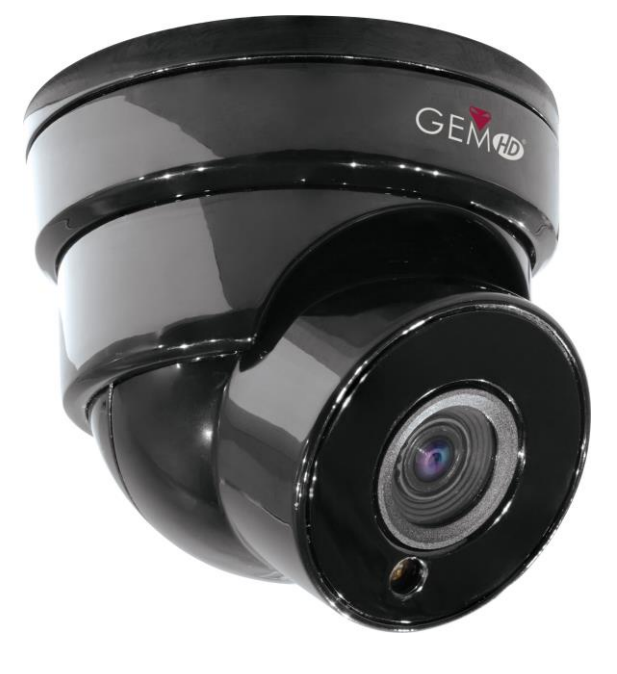

# **Special Features**

The SEE815 cameras produce exceptional quality images with 3.6mm board lens. The camera is a TVI camera but has multi-format capability but you can only change the format using Coaxitron as the camera does not have a menu controller built into the video cable. Access to the menu is available only via a TVI DVR locally or via a remote network.

# **Installing the camera** issues with IRS and have experienced condensation is and have experienced condensation is

First unscrew the black retaining ring with the GEM logo, anti-clockwise, to reveal access to the camera backplate and U shaped housing. The ball camera is held in position by the U shaped housing allowing the ball to be adjusted to the required angle. So first use the template to mark the camera mounting position and drill holes for the three retaining screws and camera cable. If the cable is surface mounted then it is located in the notch at the bottom of the backplate. Note that the IR sensor is located at the bottom of the camera.

# **Powering the Camera**

The SEE815 draws 12V DC 300mA when IRs are on, and power consumption is rated at 3.6 watts. It should be noted that extra headroom is required when the camera is first powered up so we recommend connecting it to a 12v DC regulated >400mA power supply. The camera is provided with a fly lead with a mini power 2.1mm DC socket. The camera is polarity sensitive so connections must be correctly made.

# **Connecting the camera to control equipment**

The eyeball camera comes with a fly lead for power and BNC video output. When using a co-ax type cable such as RG59 or similar, the outer braid of the co-ax provides the "0V GROUND" connection and the inner core provides the "Video" connection.

These cameras are set to TVI and you can only access the menu using TVI coaxitron. First power the camera up when it is connected to a monitor with TVI format or TVI DVR and HDMI monitor. Using the Coaxitron facility enter the menu by clicking on the Iris + button or Open button.

# **Menu Access via TVI DVR using Coaxitron**

Access to the camera menu is by Coaxitron. Go to the PTZ menu in the MEGA TVI or MAX TVI DVRs using the AlienTVI(Coaxitron) protocol. This protocol is generally set in the PTZ Settings menu as default but if not, select using the following:

Enter the DVR **Menu**, click on **Video**, **PTZ** and **select the channel** number of the TVI camera connected to the DVR. Then click on **PTZ Settings** and select **AlienTVI(Coaxitron)** and click **OK.** 

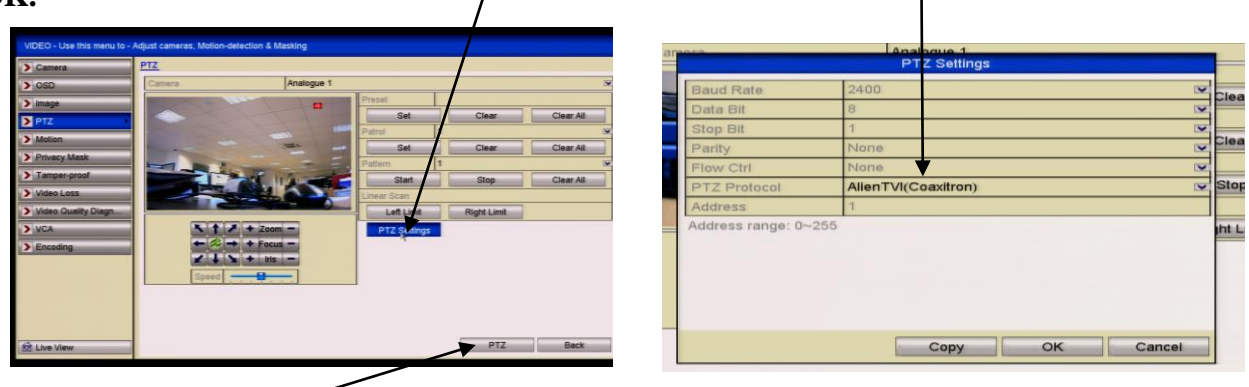

Now click on the **PTZ** button at the bottom of the screen and a full screen picture will be displayed with the PTZ control menu. Click on the **IRIS+** button to display menu

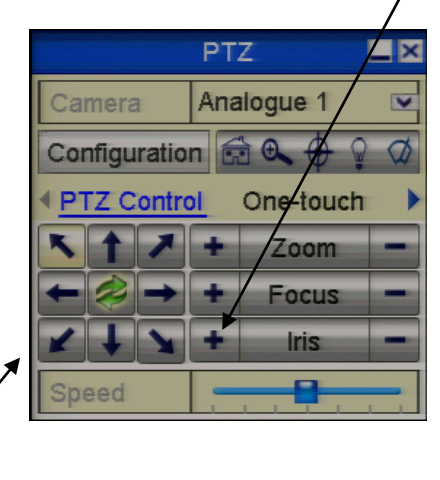

Use the directional arrows to move up and down or left or right to select options.

#### **Changing camera format**

The SEE815 is primarily a TVI HD camera, but it can display in different formats i.e TVI, AHD, CVBS (analogue) and CVI. As the camera does not have a menu controller in the video lead, you can only access the menu in TVI mode to change to a different format.

If you have changed the format, you will only be able to access the menu via equipment using that format. If you have changed the format to AHD, CVI or CVBS, but then want to change back to TVI mode, you should be able to do this using Coaxitron. However if you have changed to CVBS analogue and then want to access the menu to change it back to an HD mode, you will need a DVR that has PELCO-C, or the REM088 in-line remote control.

#### **Example: Changing to CVBS analogue format**

In TVI format, go into the menu using coaxitron and select menu by clicking Iris + button. Use the arrow buttons to move down to **Video Setting** and then press **Iris+** button. Now move down to **Transfer Mode** and use the right arrow button and select CVBS. Now move down to **Return** and then using the down arrow button move to **Save-Exit.** Now click on **Iris+** to save and exit menu. The camera now is in CVBS analogue format.

If you want to access the menu, you will need a PELCO-C remote or DVR that has PELCO-C to do this.

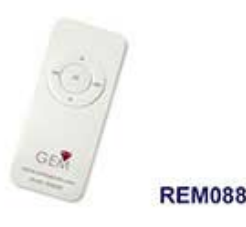

# **Manual Zoom and Focus**

The SEE815 has a fixed 3.6mm board lens and has no adjustments for zoom or focus.

#### **Main Menu**

The SEE815 has an on screen display menu that can only be accessed using the Coaxitron facility.

The following menus are provided:

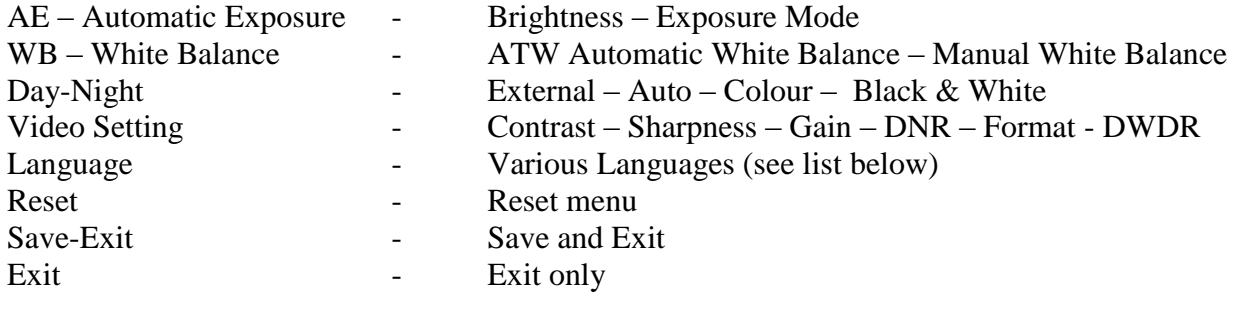

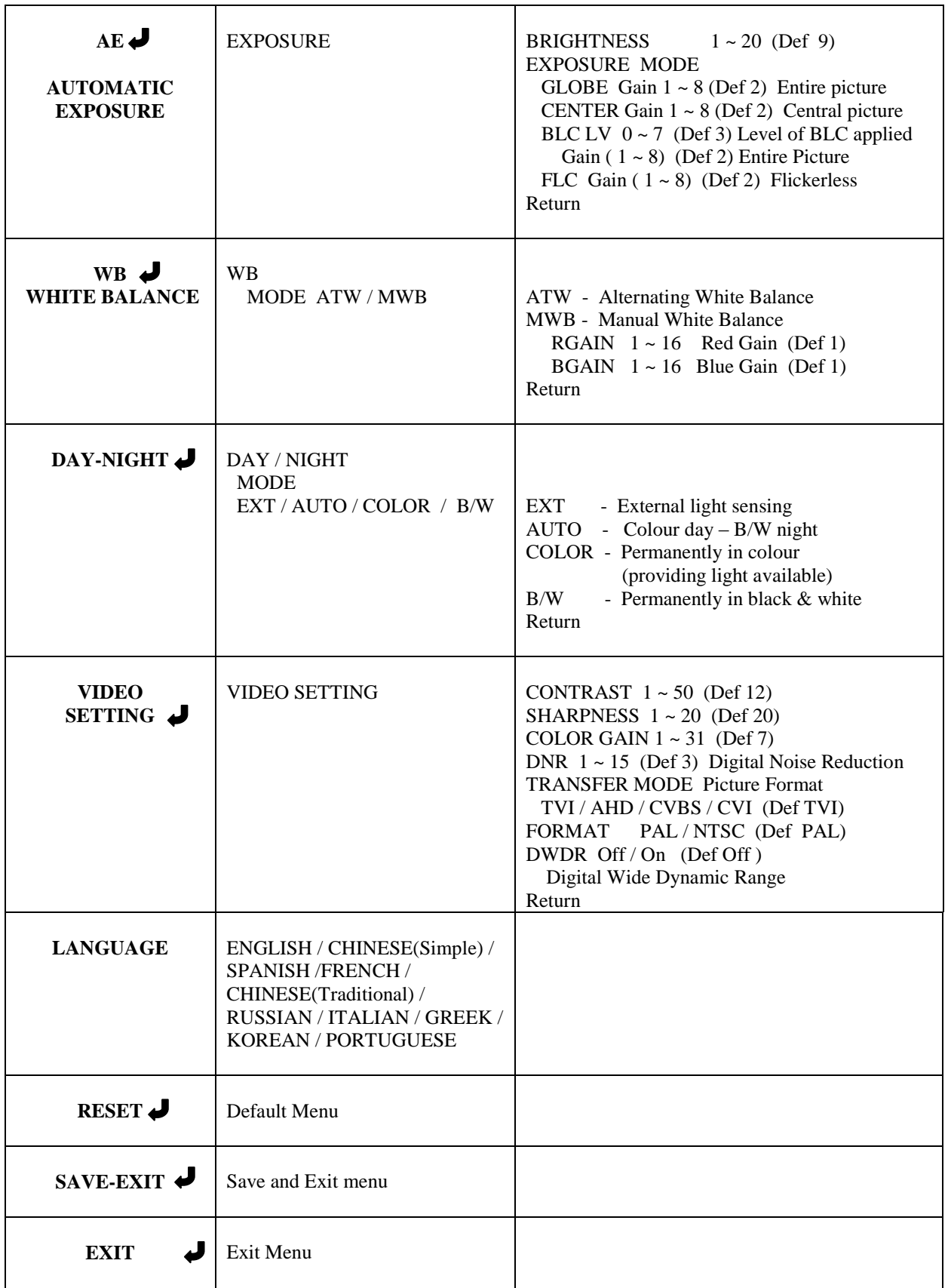

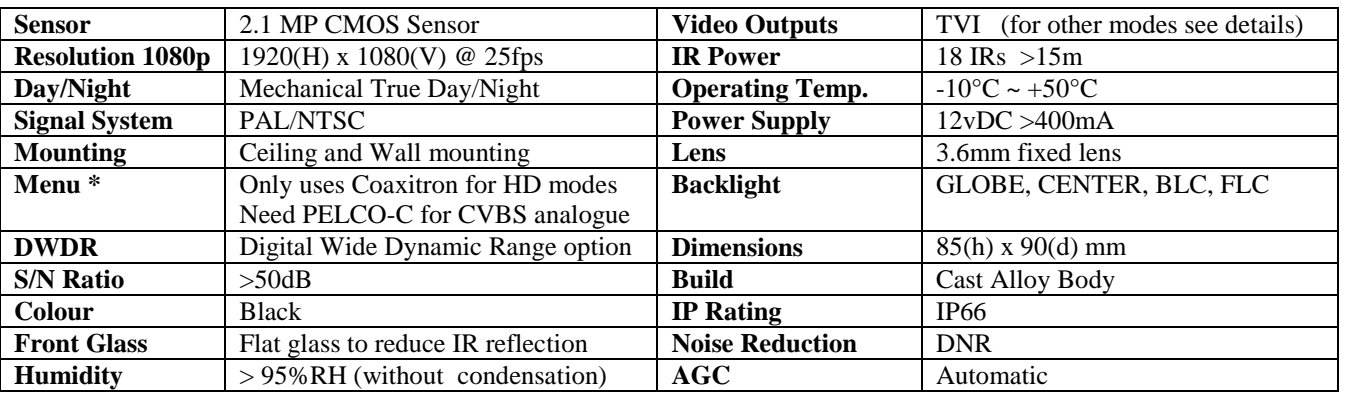

#### **SEE815 Camera Specifications**

\*The SEE815 does have multi format HD modes for TVI, AHD, CVI and CVBS for analogue use, but is only accessible via TVI coaxitron, as there is no menu controller on this camera. If camera is changed to CVBS mode, ensure DVR has PELCO-C for menu access, otherwise you can use an analogue remote controller such as the REM088. The MEGADVR range doesn't have the PELCO-C protocol.

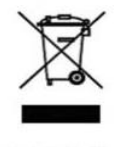

This symbol on the products and/or accompanying documents means that used electronic equipment must not be mixed with general household waste. For treatment, recovery and recycling please return this unit to your trade supplier or local designated collection point as defined by your local council.

WEE/CG0783SS

All specifications are approximate. Kovert.com reserves the right to change any product specification or features without notice. Whilst every effort is made to ensure that these instructions are complete and accurate, kovert.com cannot be held responsible in any way for any losses, no matter how they arise, from errors or omissions in these instructions, or the performance or nonperformance of the camera or other equipment that these instructions refer to.